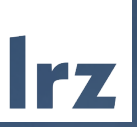

## Lightweight MPI Profiling using mpiP

# VI-HPS Tuning Workshop

12.06.2024

**Amir Raoofy** Slides: Martin Schulz

#### Who We Are: Future Computing Research Group

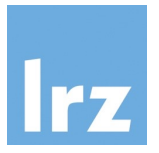

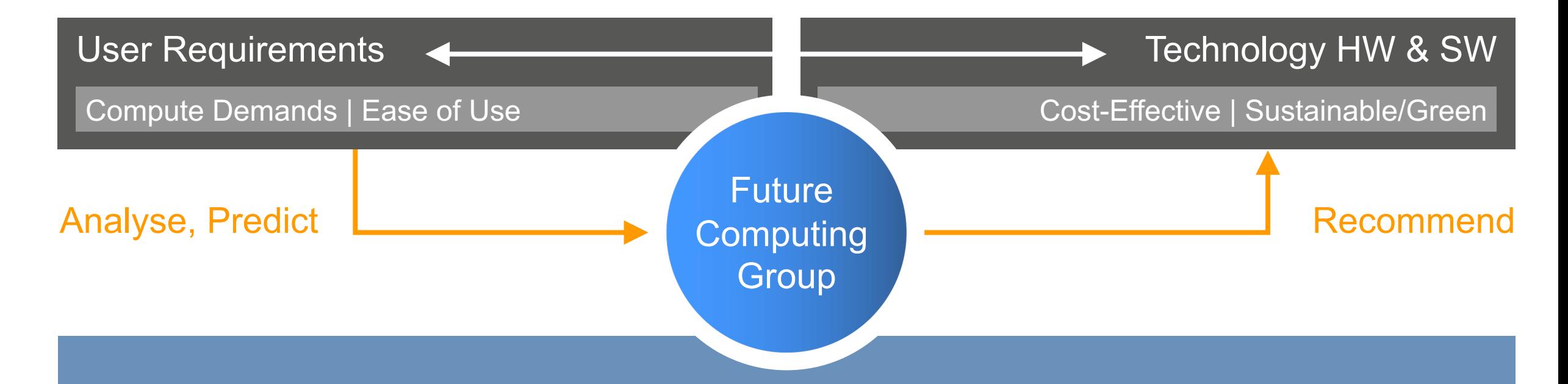

#### Understand best options – not just for the next system Recommendations internally (for system purchase and operation) and externally (for supporting LRZ users)

#### Research Focus of Future Computing Group

Various national-wide and EU-wide projects

- DEEP-SEA
- REGALE
- CoMPs
- $\cdot$  Scal $_{NEXT}$

• …

Research activities around

- HPC benchmarking and reproducibility (Autobench)
- Monitoring and energy efficiency (DCDB)
- Programming models (MPI, OpenMP, LAIK)
- Schedulers (Flux, SLURM)

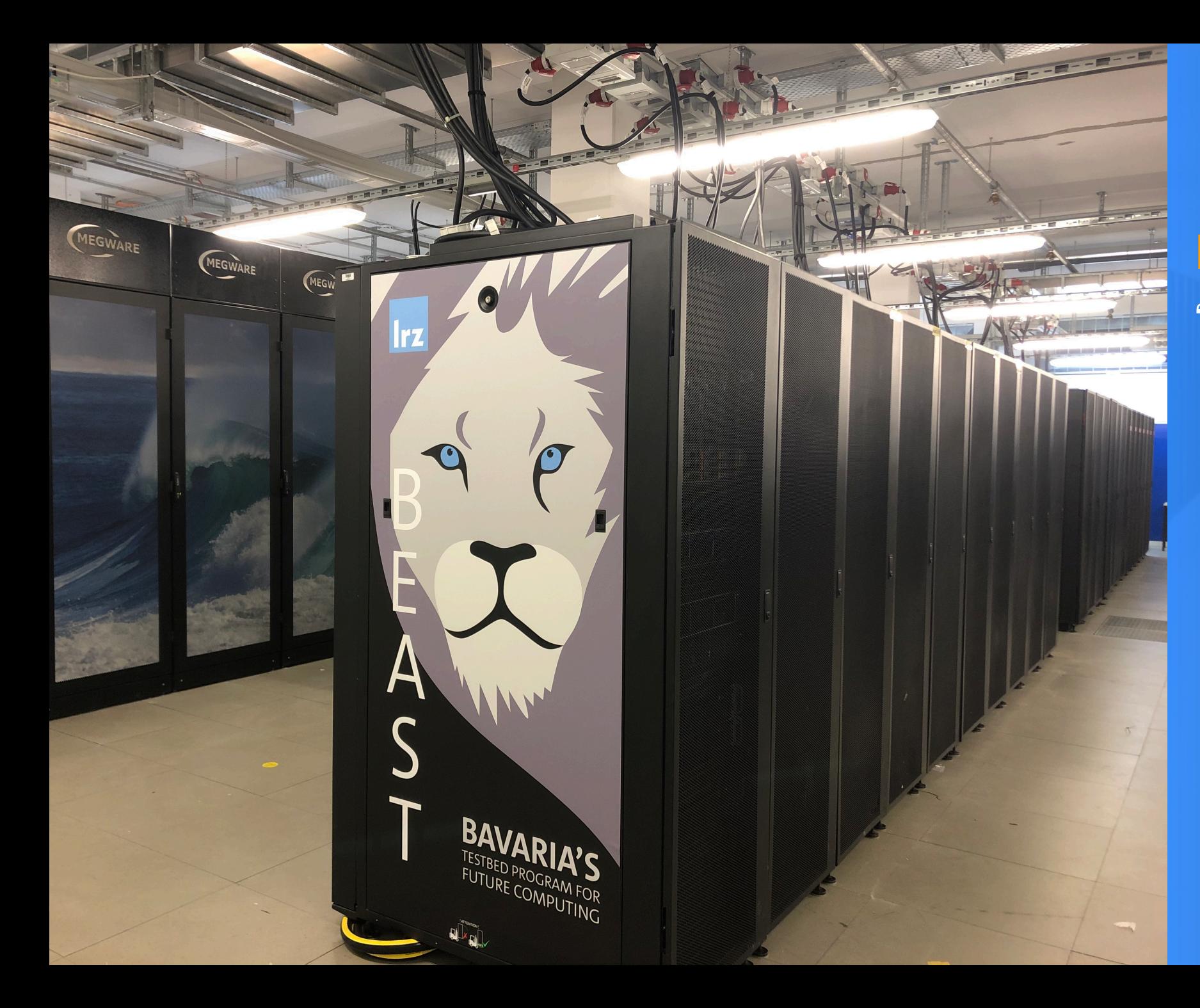

# Irz

#### **BEAST** "Bavarian Energy, Architecture, **Software** Testbed"

Scenarios:

- New application development
- Analyze/optimize external application
- Suspected bottlenecks

First goal: overview of …

- Communication frequency and intensity
- Types and complexity of communication
- Source code locations of expensive MPI calls
- Differences between processes

#### Intercept all MPI API calls

- Using wrappers for all MPI calls Aggregate statistics over time
	- Number of invocations
	- Data volume
	- Time spent during function execution
- Multiple aggregations options/granularity
	- By function name or type
	- By source code location (call stack)
	- By process rank

## mpiP: Efficient MPI Profiling

Open source MPI profiling library

- Developed at LLNL, maintained by LLNL & ORNL
- Available from github
- Works with any MPI library
- Easy-to-use and portable design
	- Relies on PMPI instrumentation
	- No additional tool daemons or support infrastructure
	- Single text file as output
	- Optional: GUI viewer

mpiP works on binary files

- Uses standard development chain
- Use of "-g" recommended

Run option 1: Relink

- Specify libmpip.a/.so on the link line
- Portable solution, but requires object files

Run option 2: library preload

- Set preload variable (e.g., LD\_PRELOAD) to mpiP
- Transparent, but only on supported systems

# Running with mpiP 101 / Running

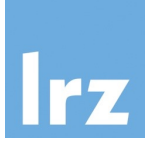

bash-3.2\$ srun –n4 smg2000 mpiP: mpiP: mpiP: mpiP V3.1.2 (Build Dec 16 2008/17:31:26) mpiP: Direct questions and errors to mpiphelp@lists.sourceforge.net mpiP: Running with these driver parameters:  $(nx, ny, nz) = (60, 60, 60)$  $(Px, Py, Pz) = (4, 1, 1)$  $(bx, by, bz) = (1, 1, 1)$  $(cx, cy, cz) = (1.000000, 1.000000, 1.000000)$  $(n_{pre}, n_{post}) = (1, 1)$  $dim$  = 3 solver  $ID = 0$ ============================================= Struct Interface: ============================================= Struct Interface: wall clock time = 0.075800 seconds cpu clock time = 0.080000 seconds ============================================= Setup phase times: ============================================= SMG Setup: wall clock time = 1.473074 seconds cpu clock time = 1.470000 seconds ============================================= Solve phase times: ============================================= SMG Solve: wall clock time = 8.176930 seconds cpu clock time  $= 8.180000$  seconds Iterations = 7 Final Relative Residual Norm = 1.459319e-07 mpiP: mpiP: Storing mpiP output in [./smg2000-p.4.11612.1.mpiP]. mpiP: bash-3.2\$ **Header** Output File

### mpiP 101 / Output – Metadata

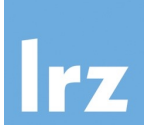

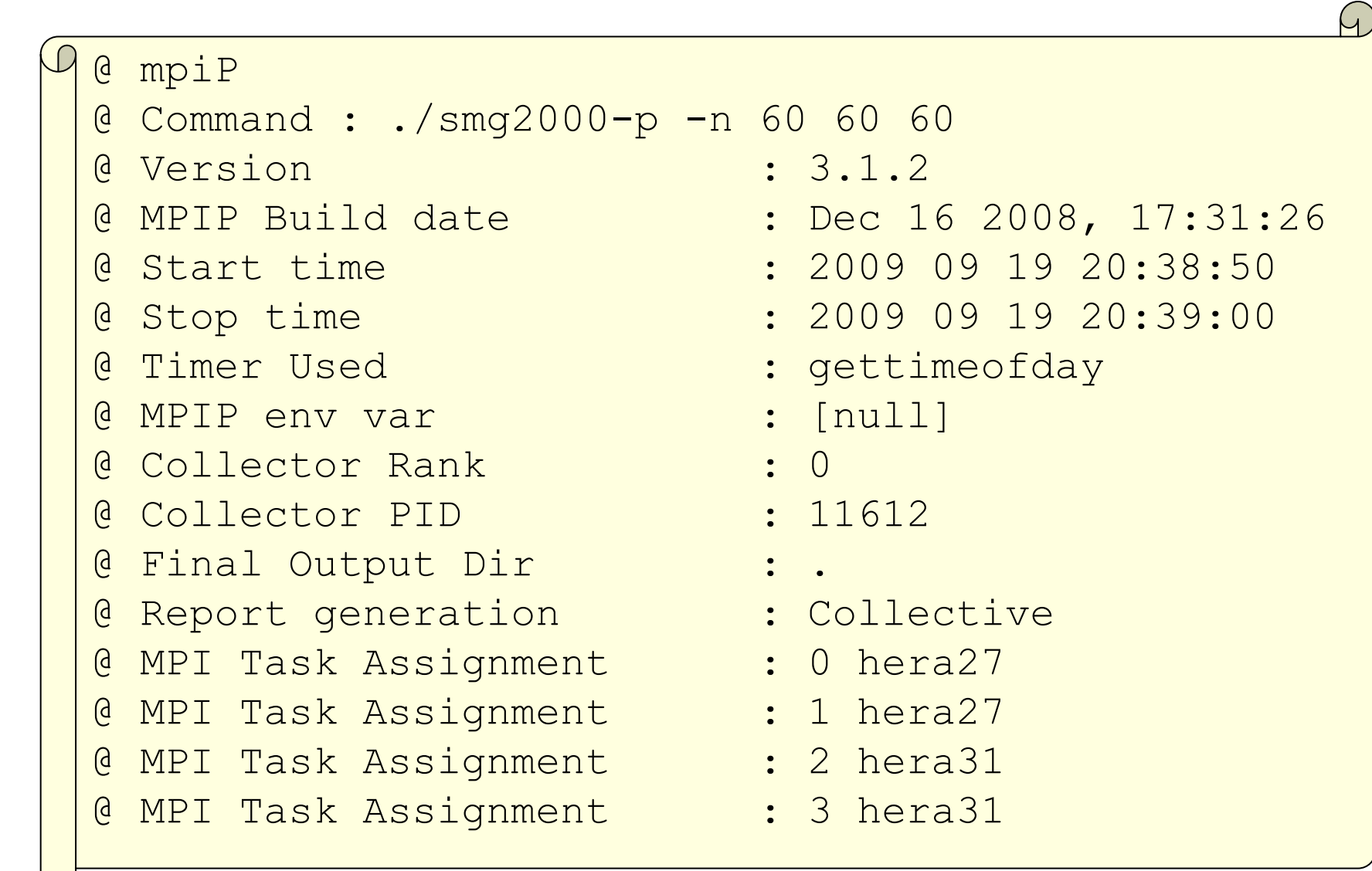

### mpiP 101 / Output – Overview

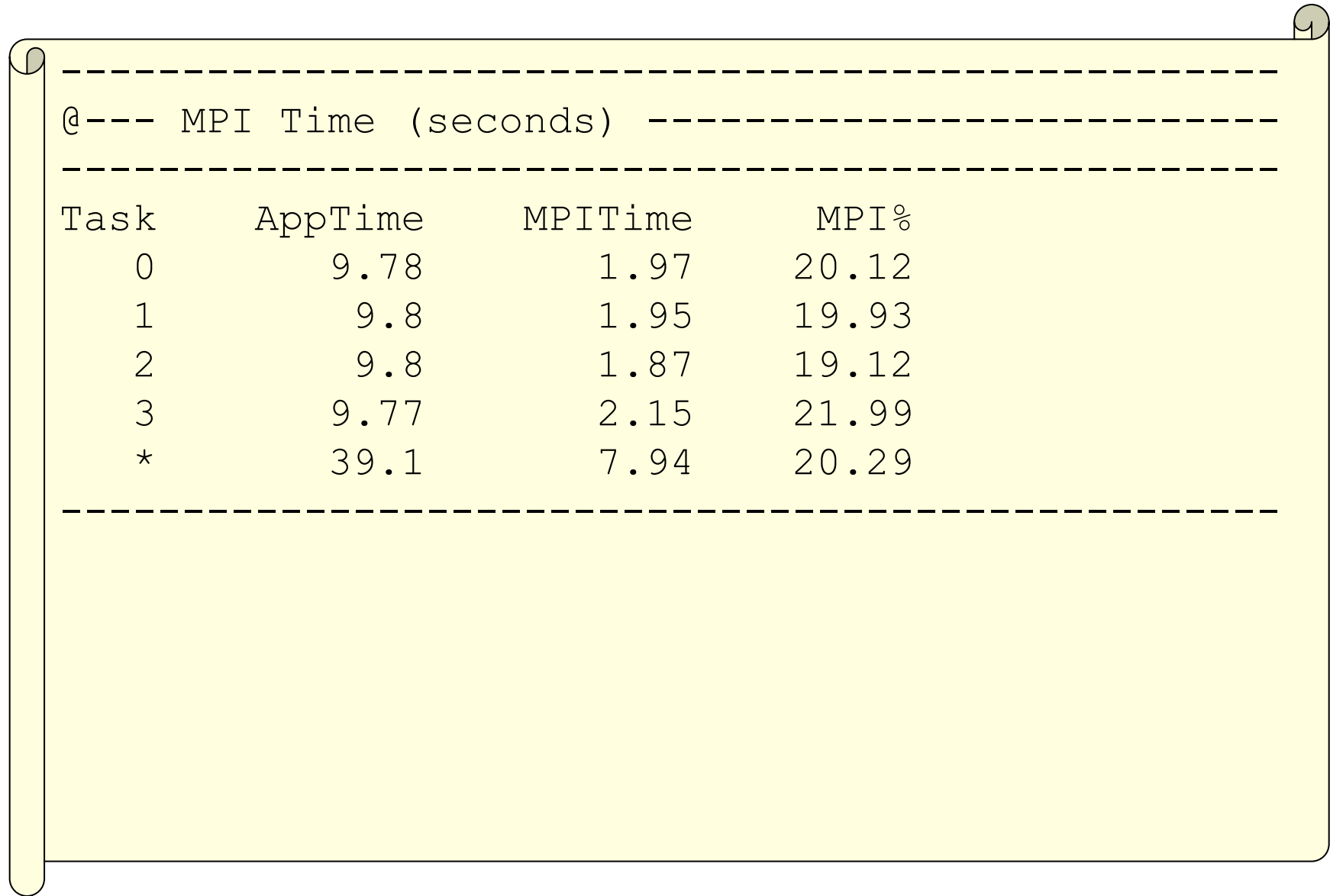

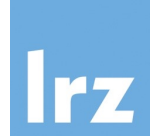

#### mpiP 101 / Output – Callsites

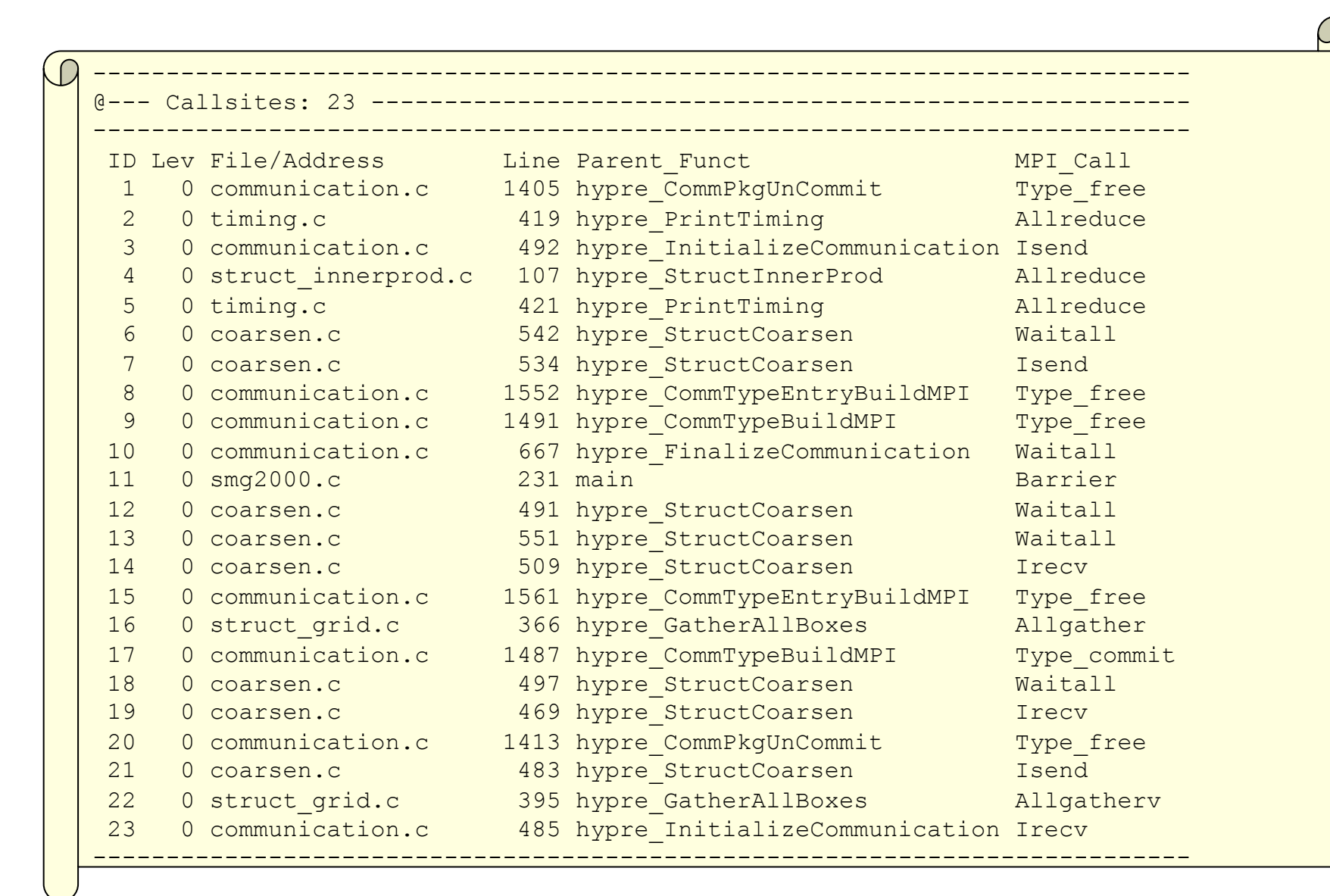

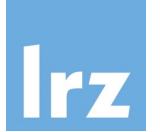

### mpiP 101 / Output – per Function Timing

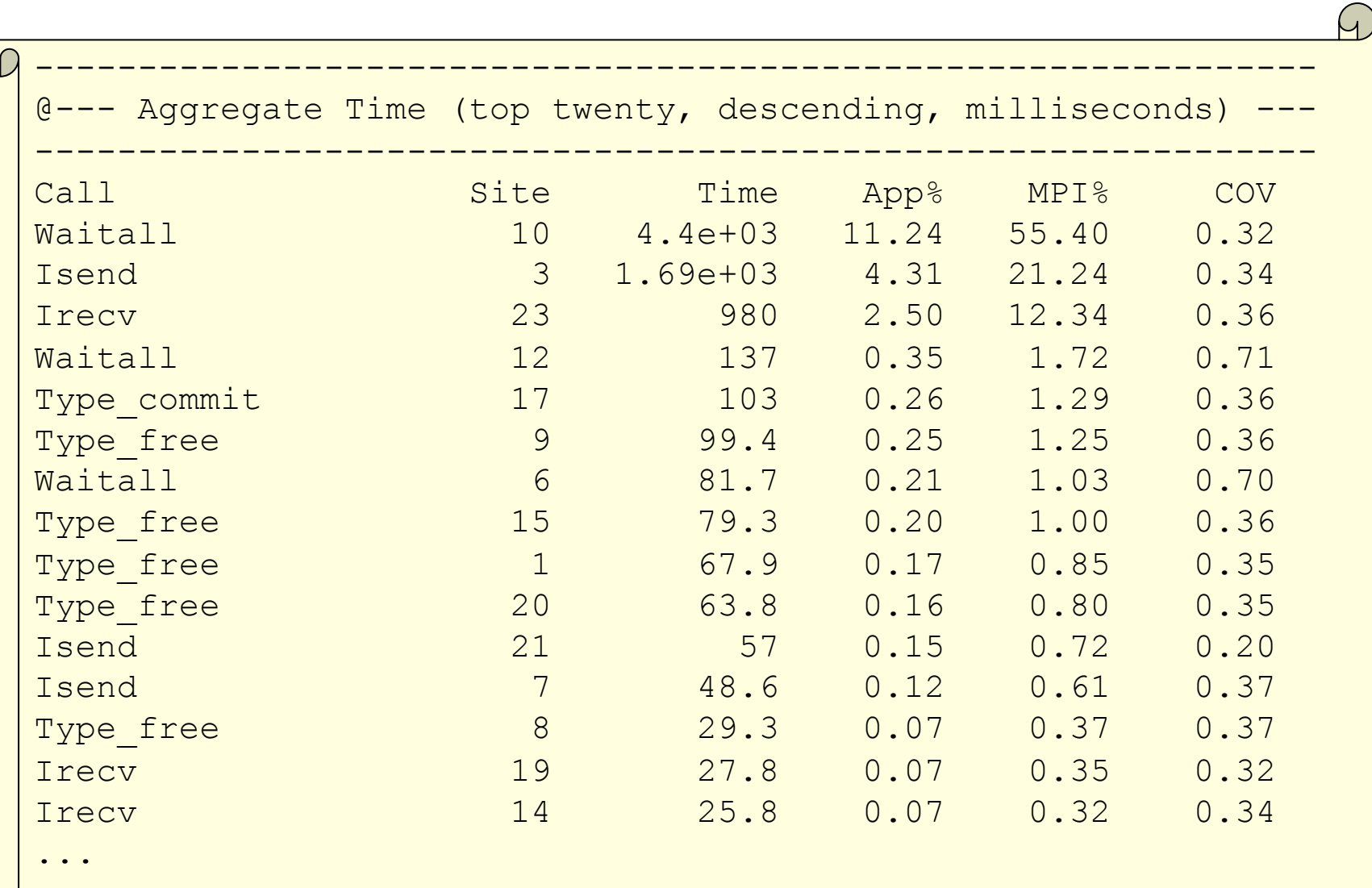

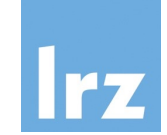

#### mpiP 101 / Output – per Function Message Size

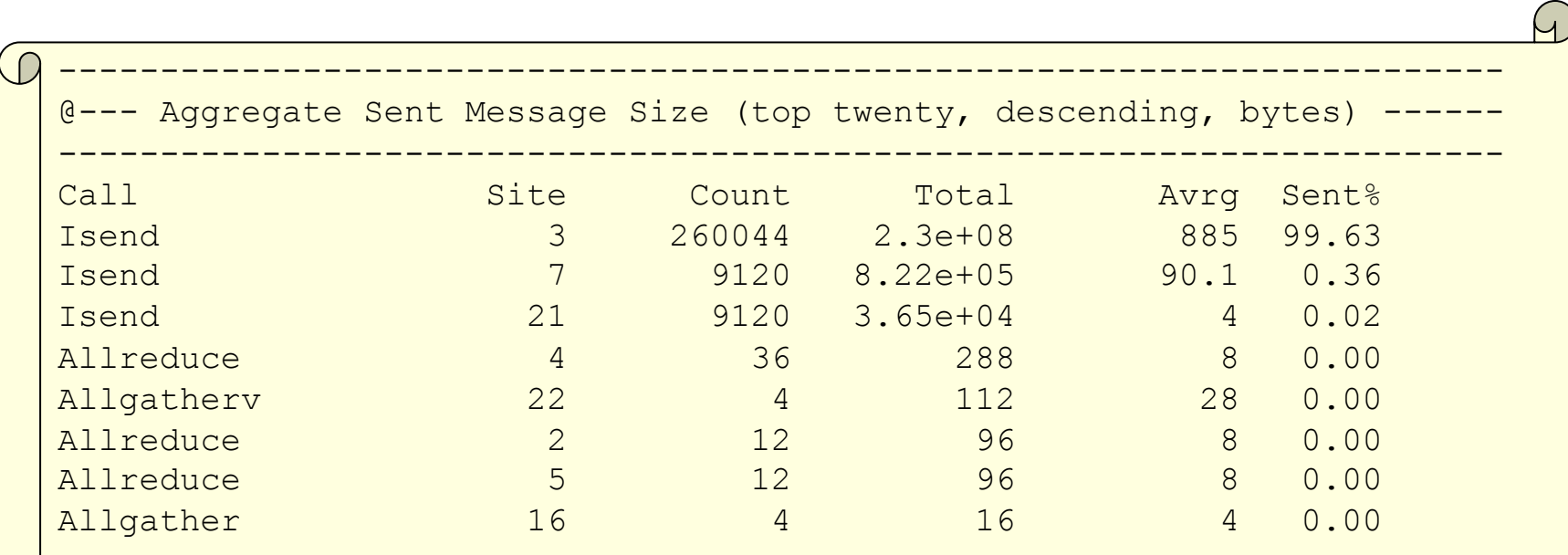

#### mpiP 101 / Output – per Callsite Timing

...

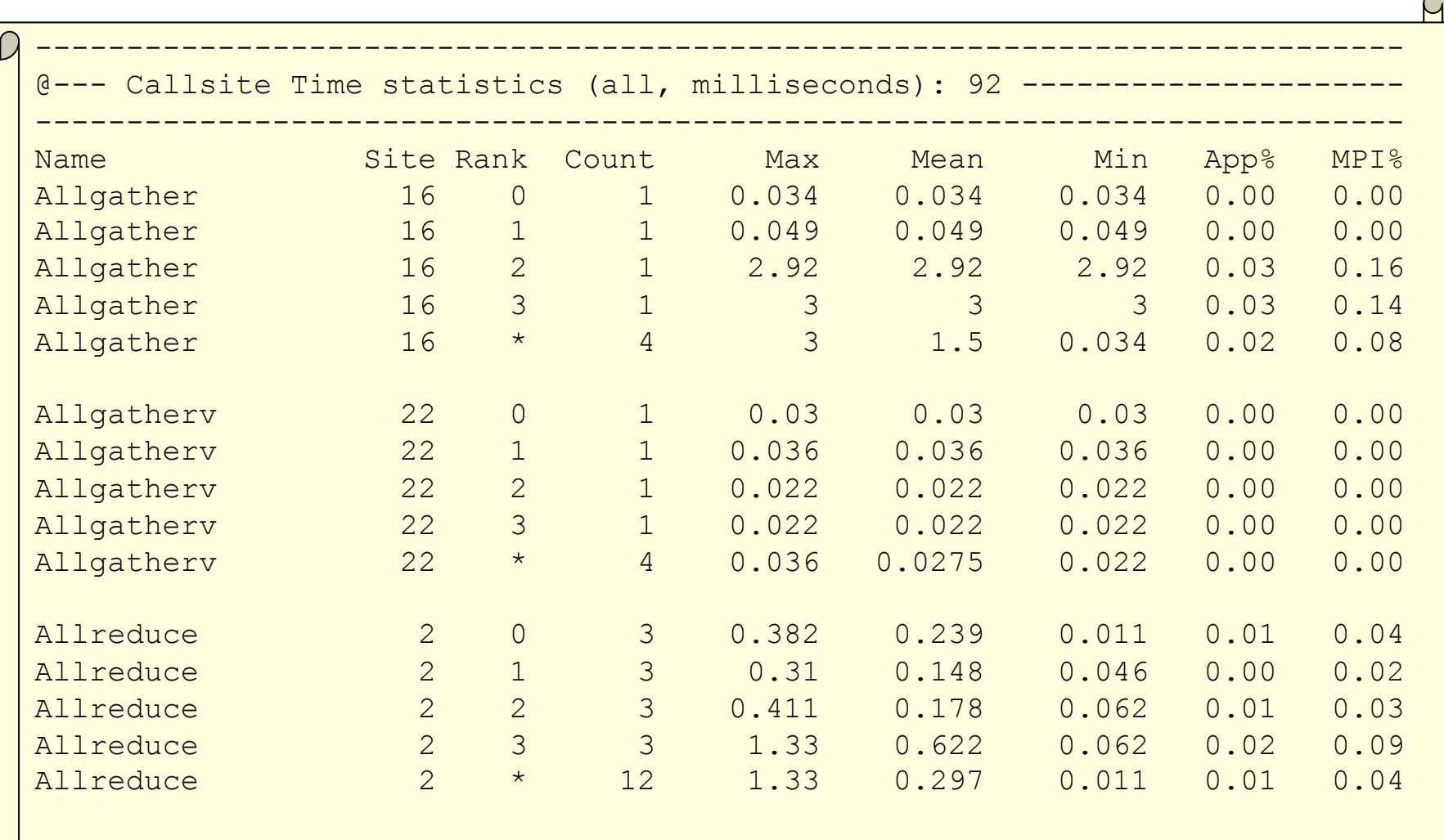

#### mpiP 101 / Output – per Callsite Message Size

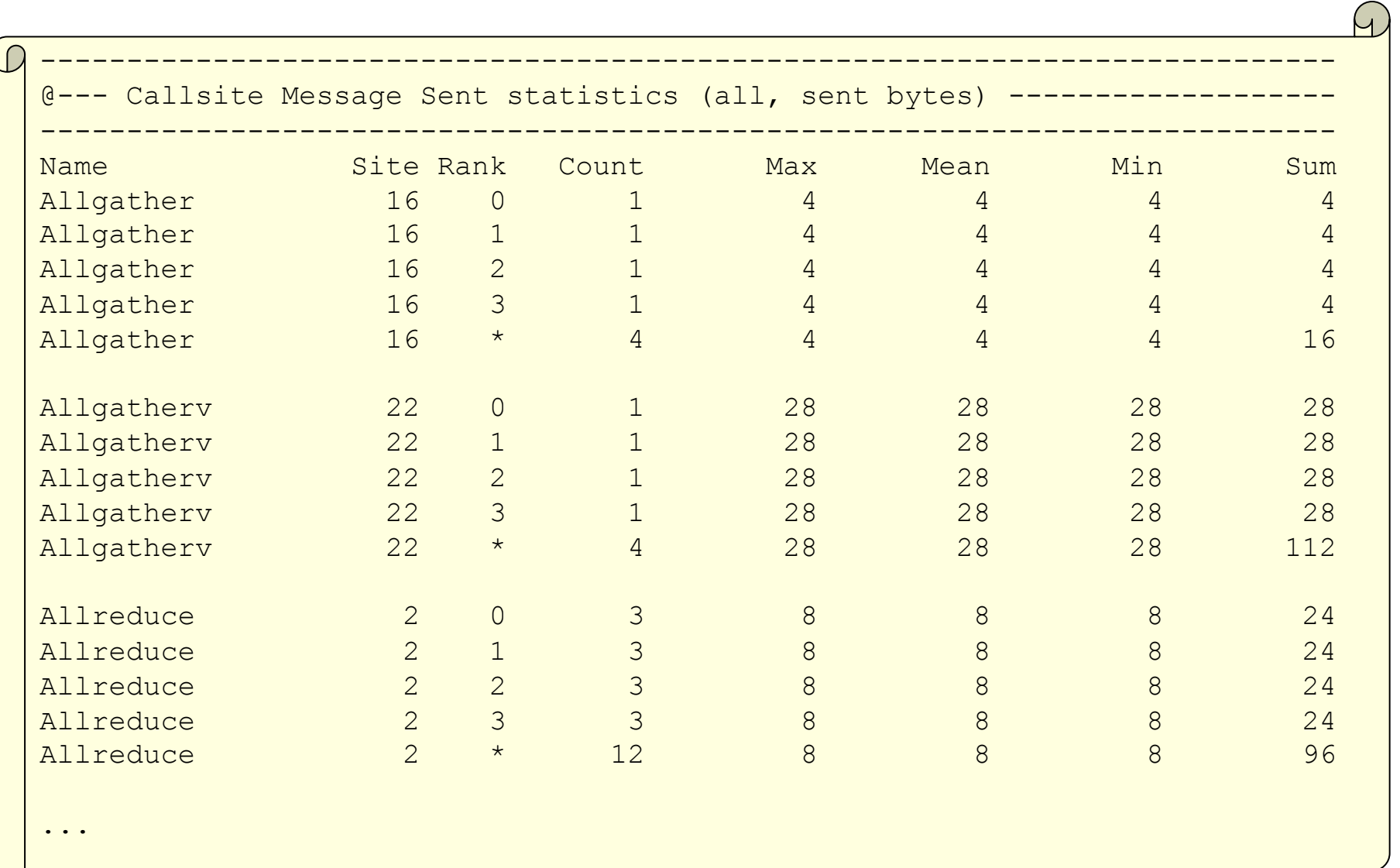

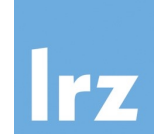

# Fine Tuning the Profile Run

mpiP Features

- User controlled stack trace depth
- Reduced output for large scale experiments
- Application control to limit scope
- Measurements for MPI I/O routines Controlled by MPIP environment variable
- Set by user before profile run
- Command line style argument list
- Example:  $MPIP = "-c -o -k 4"$

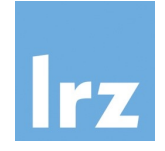

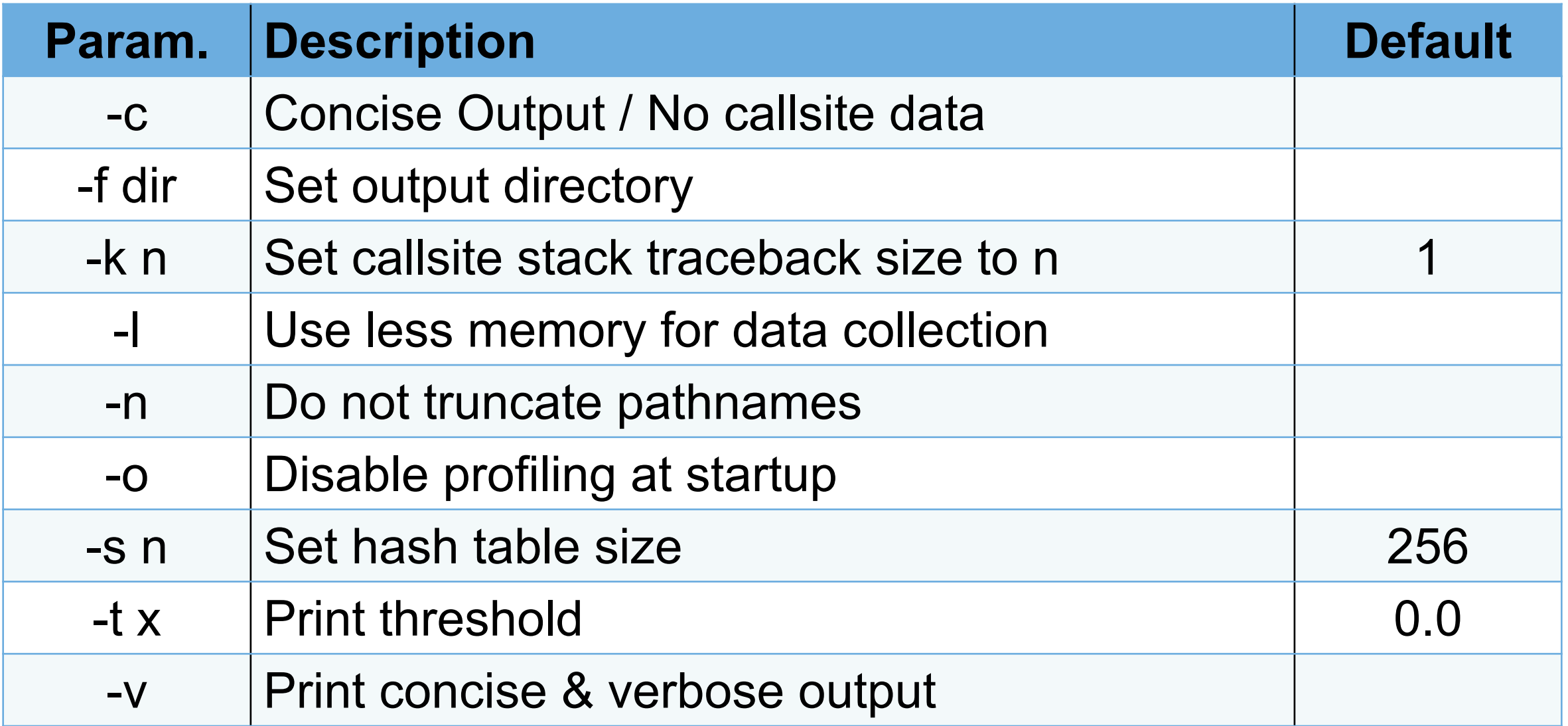

### Controlling the Stack Trace

Callsites are determined using stack traces

- Starting from current call stack going backwards
- Useful to avoid MPI wrappers
- Helps to distinguishes library invocations
- Tradeoff: stack trace depth
	- Too short: can't distinguish invocations
	- Too long: extra overhead / too many call sites

User can set stack trace depth

• -k <n> parameter

#### Concise Output

#### Output file contains many details

- Users often only interested in summary
- Per callsite/task data harms scalability
- Option to provide concise output
	- Same basic format
	- Omit collection of per callsite/task data
- User controls output format through parameters
	- -c = concise output only
	- $\cdot$  -v = provide concise and full output files

### Limiting Scope

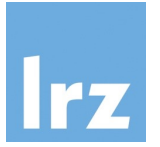

By default, mpiP measures entire execution

- Any event between MPI Init and MPI Finalize
- Optional: controlling mpiP from within the application
	- Disable data collection at startup (-o)
	- Enable using MPI Pcontrol(x)
		- x=0: Disable profiling
		- x=1: Enable profiling
		- x=2: Reset profile data
		- x=3: Generate full report
		- x=4: Generate concise report

### Limiting Scope / Example

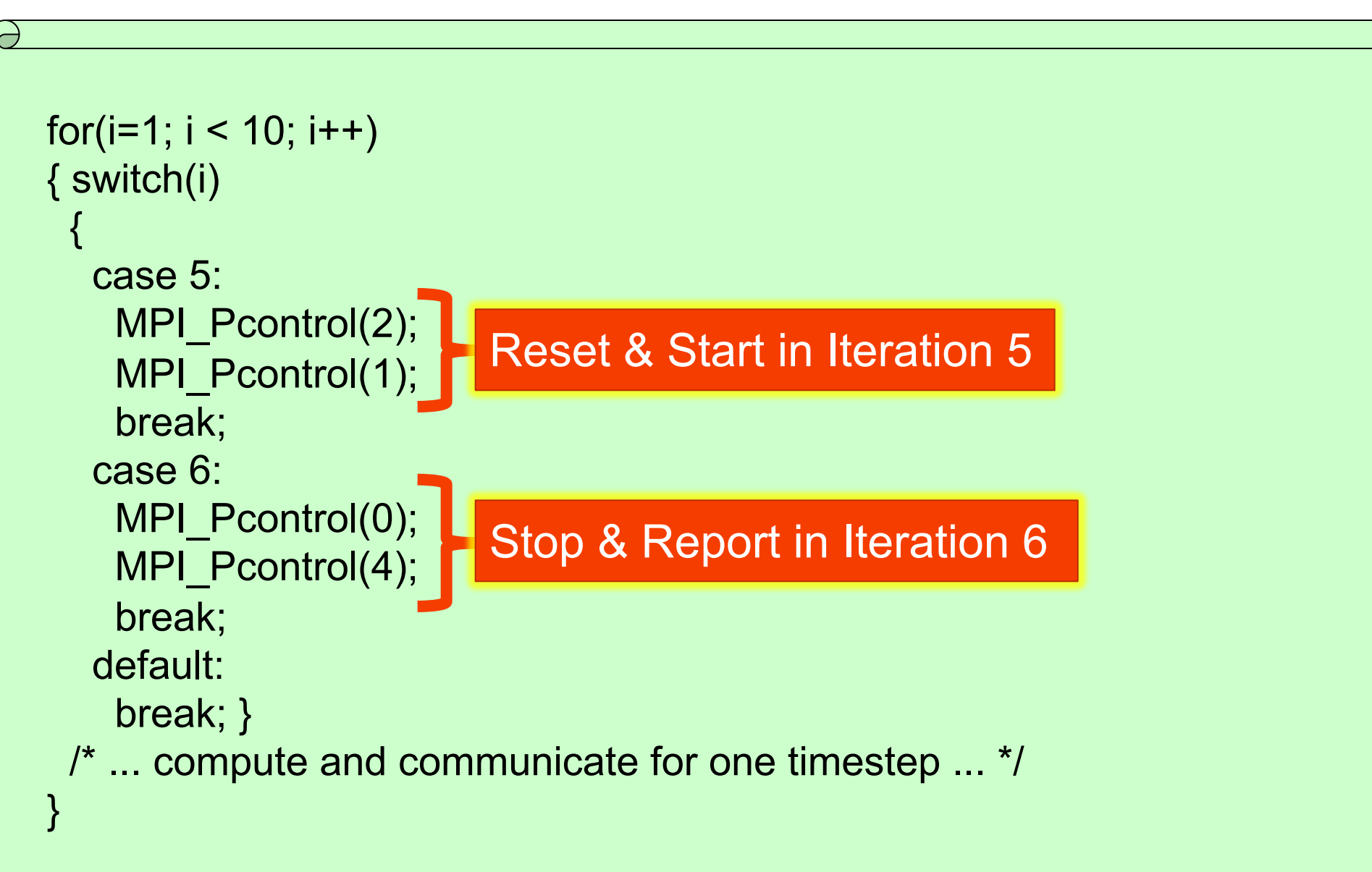

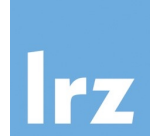

### mpiP Installation

Download from https://github.com/LLNL/mpiP/releases

• Current release version: 3.5

Autoconf-based build system with options to

- Disable I/O support
- Pick a timing option
- Choose name demangling scheme
- Build on top of the suitable stack tracer
- Set maximal stack trace depth

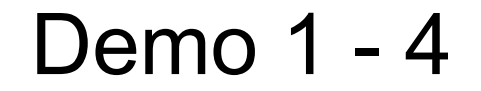

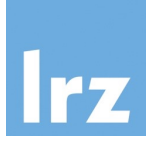

# https://amir-raoofy.github.io/mpip\_tutorial/

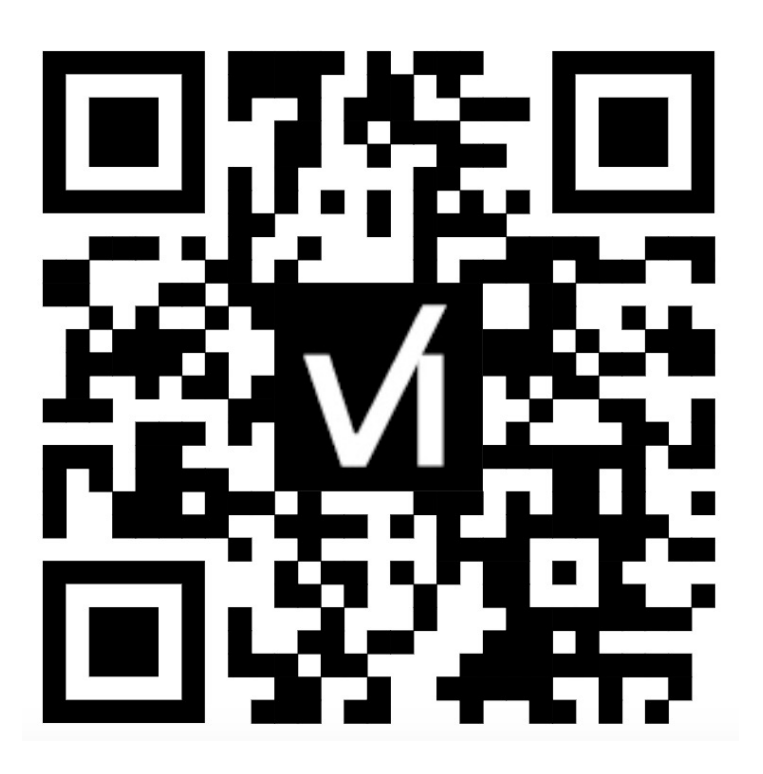

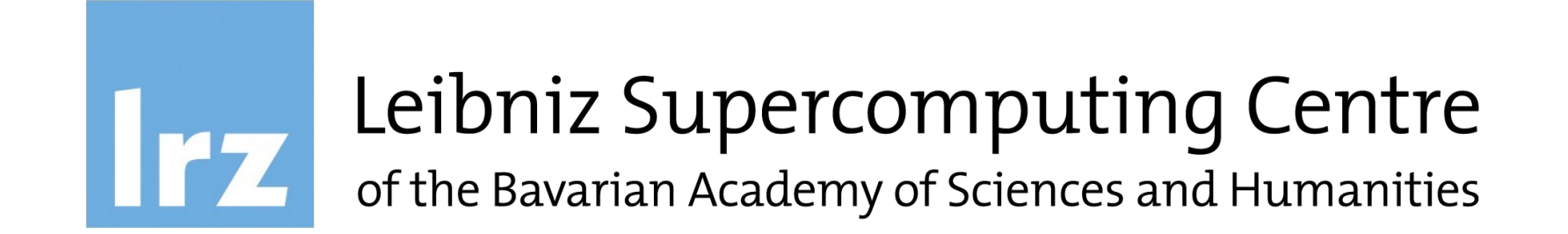